## 知 X10000 2.0修复PG 不一致的步骤

[告警监控](https://zhiliao.h3c.com/questions/catesDis/1555) **[李志强](https://zhiliao.h3c.com/User/other/23566)** 2020-06-29 发表

## 无

## 问题描述

组网及说明

集群中出现pg不一致告警

[root@node30 ~]# ceph -s cluster: id: d4a48f0e-490d-4d80-aef3-43e3c9c99298 health: HEALTH\_ER R 2 scrub errors Possible data damage: 1 pg inconsistent services: mon: 3 daemons, quorum node30,node31,node32 mgr: node30(active), standbys: node31, node32 osd: 90 osds: 90 up, 90 in d ata: pools: 2 pools, 8192 pgs objects: 52231 objects, 202 GB usage: 2992 GB used, 326 TB / 329 TB avail pgs: 8191 active+clean 1 active+clean+inconsistent io: client: 115 MB/s wr, 0 op/s rd, 490 op/s w r

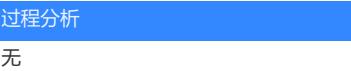

## 解决方法

步骤1:提前关闭scrub和deep-scrub,任意节点执行: ceph osd set noscrub ceph osd set nodeep-scrub

步骤2:当没有pg在进行scrub和deep-scrub的时候,调整max\_scrubs参数: ceph tell osd.\* injectargs --osd\_max\_scrubs=100 ceph tell mon.\* injectargs --osd\_max\_scrubs=100 可以使用以下命令确认是否修改成功: ceph daemon osd.X config show|grep max\_scrubs

步骤3:根据ceph health detail 的输出找到需要修复的pg编号;

步骤4:执行修复命令: ceph pg repair PGID, 且查看ceph -s有pg在进行repair

步骤5:等待pg修复完成,根据之前两个pg的修复情况可能会较长时间(2个小时以上)。 可以观察主osd的日志进行确认: tailf /var/log/ceph/ceph-osd.X.log |grep fixed (当有fixed输出是表示修复成功)

步骤6: 重复步骤3-步骤5修复其他pg, 根据修复时间控制修复pg数量避免影响白天业务。

步骤7: 结束修复之后将max\_scrub值调回默认值: ceph tell osd.\* injectargs --osd\_max\_scrubs=1 ceph tell mon.\* injectargs --osd\_max\_scrubs=1

可以使用以下命令确认是否修改成功: ceph daemon osd.X config show|grep max\_scrubs

步骤8:关开启scrub和deep-scrub,任意节点执行: ceph osd unset noscrub ceph osd unset nodeep-scrub